## Selective Admissions Process

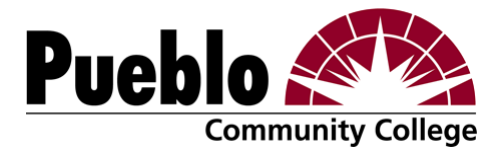

As we move forward, PCC's health programs will become part of what is called the "selective admissions application process." This means the application to the specific program is integrated into the application for admission. Students who apply to these programs are not automatically admitted at the time of application. Only candidates meeting or exceeding all specified criteria will be admitted.

The selective admissions process allows the student to be informed of the supplemental items that are needed for the program they are applying for in their PCC web account ("My Account"). They will be able to submit these required items either online or by the designated form or process.

## Student Create Account

The student will create an account a[t www.pueblocc.edu u](http://www.pueblocc.edu/)sing their email and they will create a password. During the creationof their account they will be asked a security question in case they forget the password they can use the password reset functionality. Students who already have a web account should not create a second account!

• Click the Apply link.

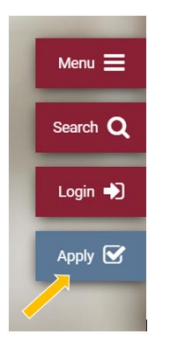

- Sign In or CreateAccount.
	- o If a student already has an account, we DO NOT want them to create another account if they cannot get into the existing account. Have them call one of the numbers below to unlock/resetthe existing account.
		- Office of Recruitment, 549-3093
		- Customer Solutions Center,549-3200
- Scroll back to the top of the My Account page and click Apply Online.

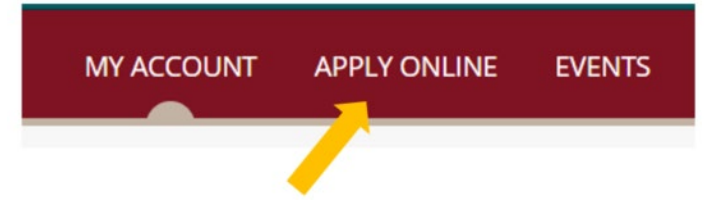

Click the Start a new Undergraduate Application button.

Start a new Undergraduate Application

- The student should select the degree/program if they have met all the criteria for entrance. If the requirements are not/will not be met, the student should select the "PRE-" program.
	- o The selective admissions programs will appear on the list of degrees as an option only during the time when the program is acceptingapplications.

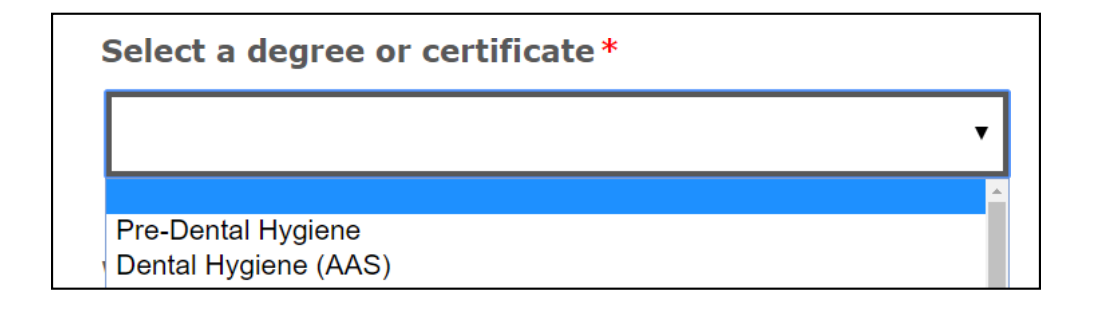

• These students must submit supplemental items online in order to complete their application. To do this, they must first submit the application, then access the submitted application on their My Account page, click on the application link, and the Supplemental Items& Documents tab.

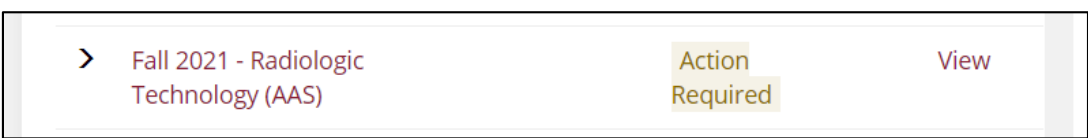

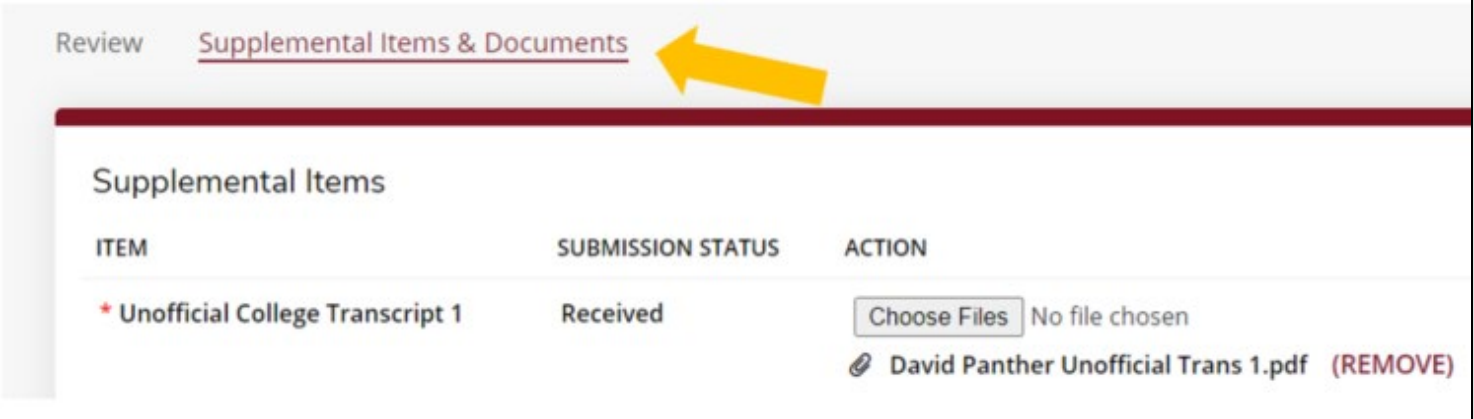

• When a student chooses one of these programs on the admissions application, they will NOT be sent through to Banner, get an S#, or get an acceptance email until the department actually accepts them into the program (which will be after the application deadline.)